## **MEBBİS ŞİFREMİ UNUTTUM KISMINDAN KURUM KODU İLE MEBBİS ŞİFRESİ ALMA KILAVUZU**

**1. Öncelikle MEBBİS ekranını mebbis.meb.gov.tr ekranından açıyorsunuz.**

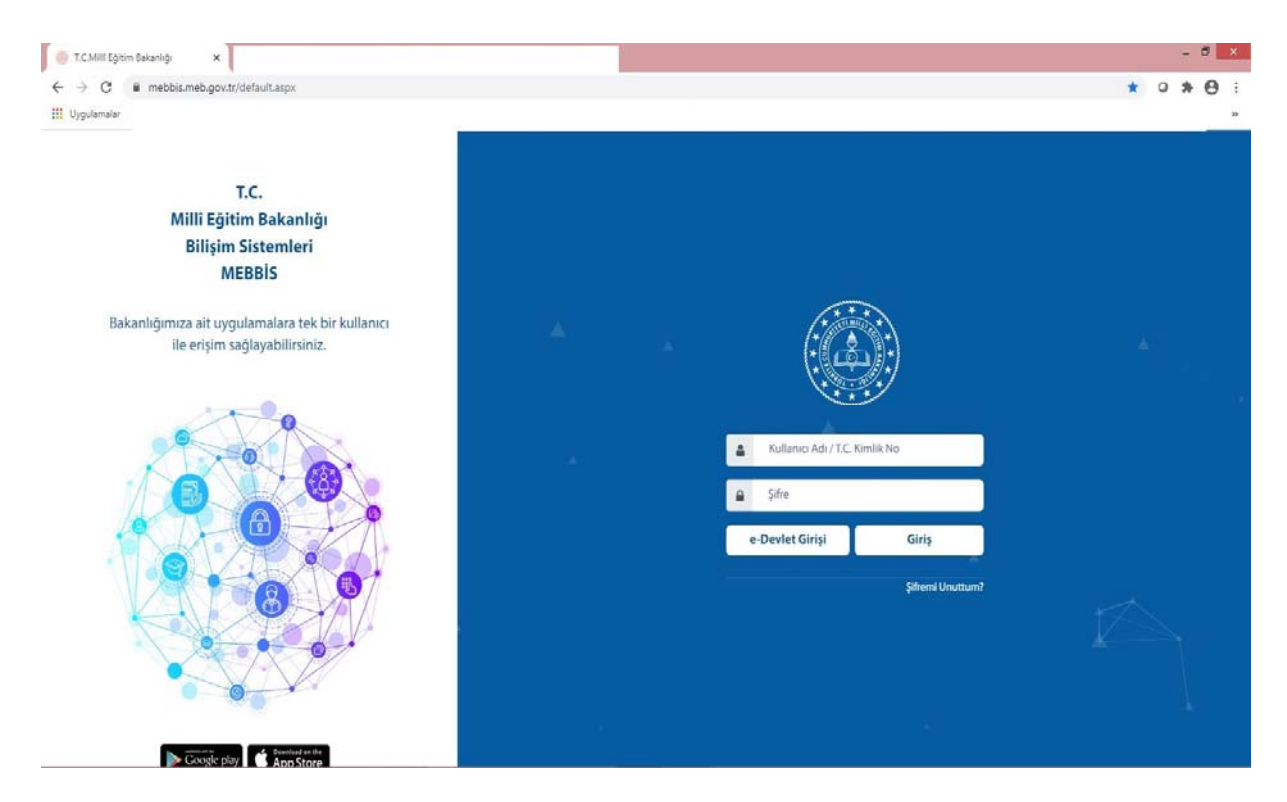

**2. Daha sonra MEBBİS'e giriş YAPMADAN Şifremi Unuttum? kısmına tıklıyoruz.**

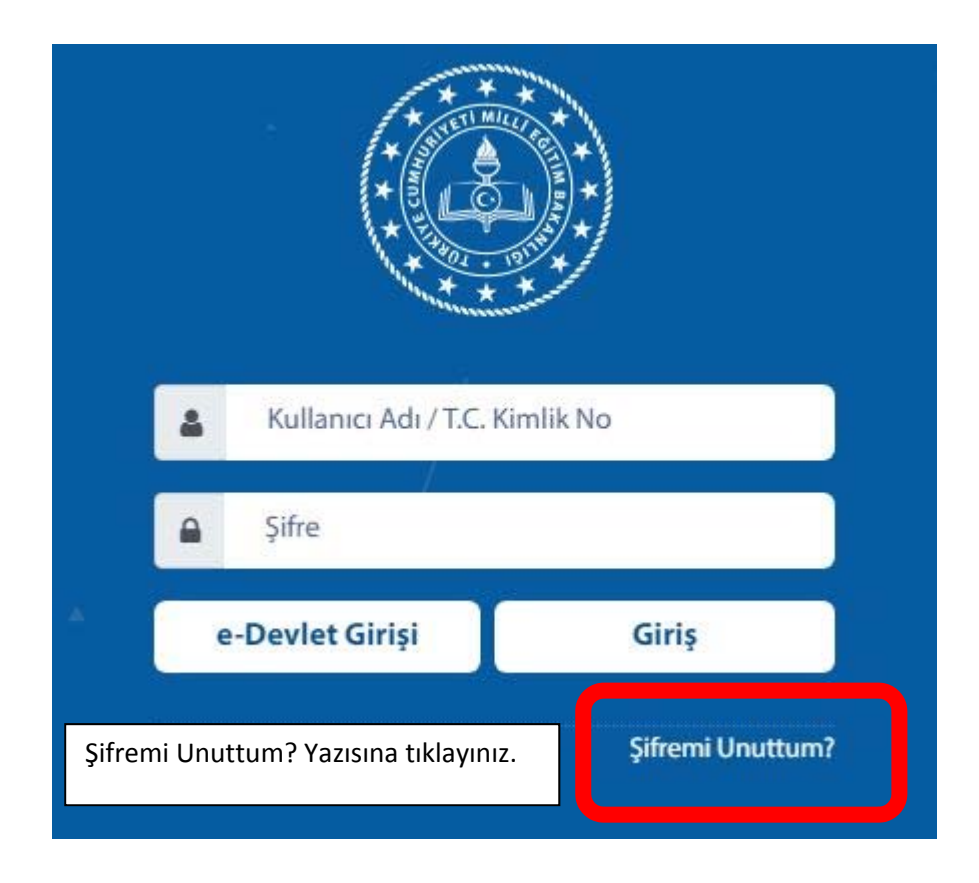

3. **Açılan ekrandaki istenilen bilgileri doldurup SORGULA butonuna tıklıyoruz.**

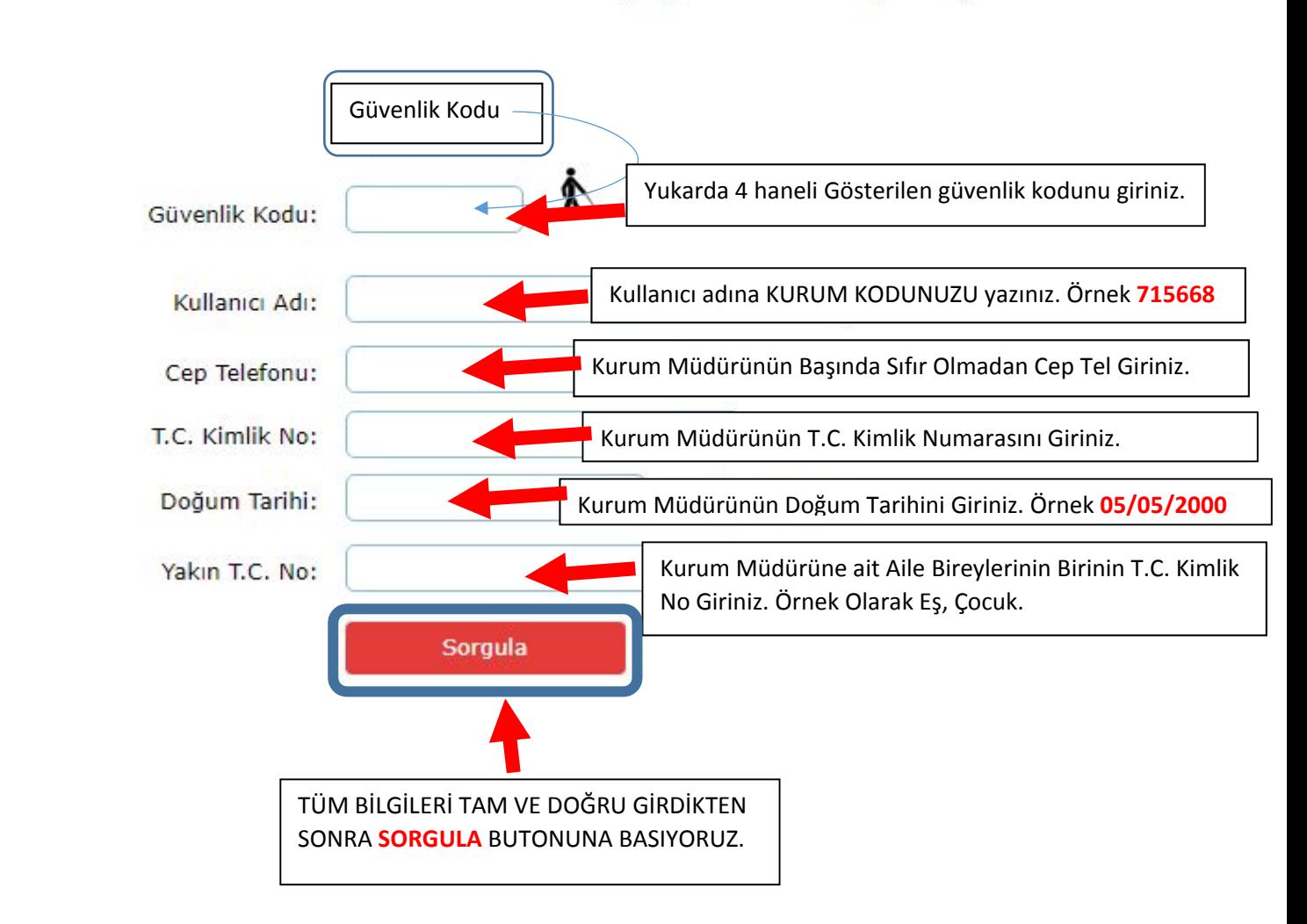

Mebbis Giriş Sayfasına Dönmek İçin Tıklayınız.

4. **En son olarak ise Cep Telefonuna Gelen Mesajı Yazıp Şifremizi Oluşturuyoruz.**

Mebbis Giriş Sayfasına Dönmek İçin Tıklayınız.

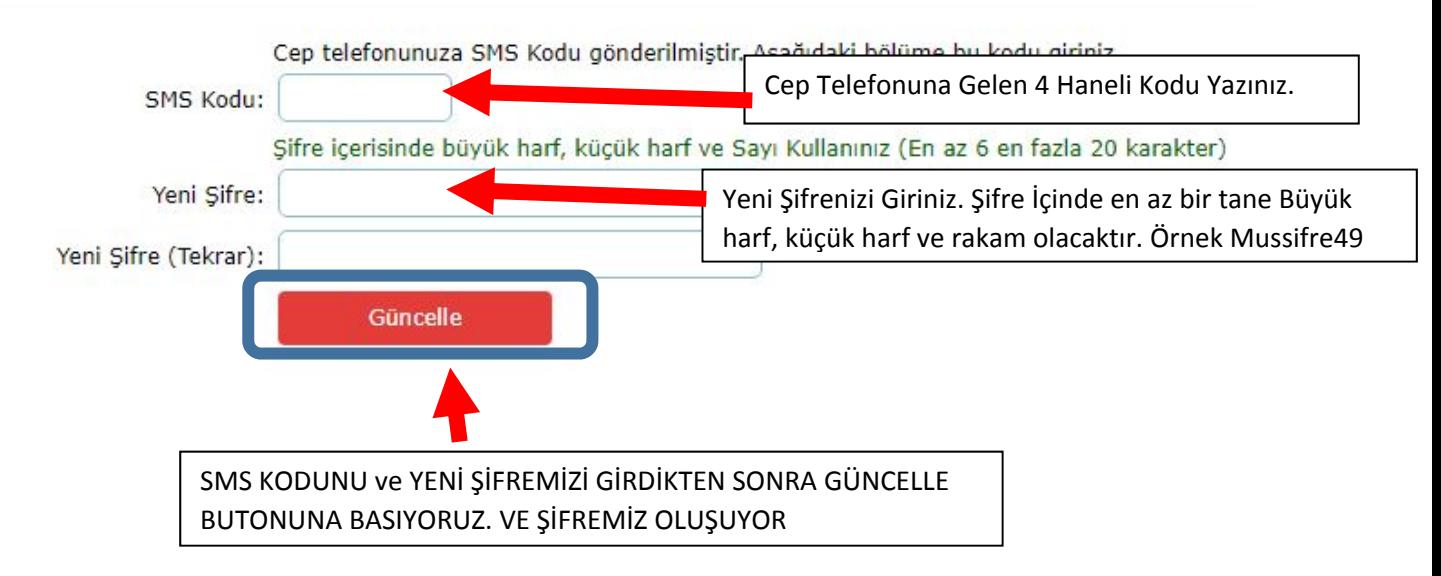

5. **Bu işlemler sonucunda şifremi unuttum diyerek Kurum Kodu ( ÖRNEK 715668 ) Kullanıcısının Şifresini oluşturmuş oluyoruz.**